#### 利用者の権限変更

銀行へ書類を提出していただいて都度指定振込(当日)を追加された場合、使用可能となるマスターユーザ、 管理者ユーザにて、操作されるユーザ毎に利用者情報の変更が必要です。

### 手順**1** 業務を選択

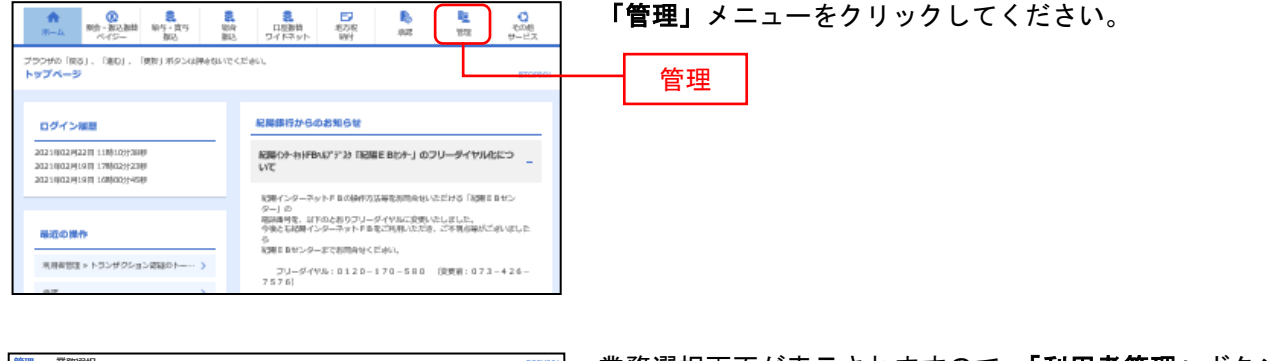

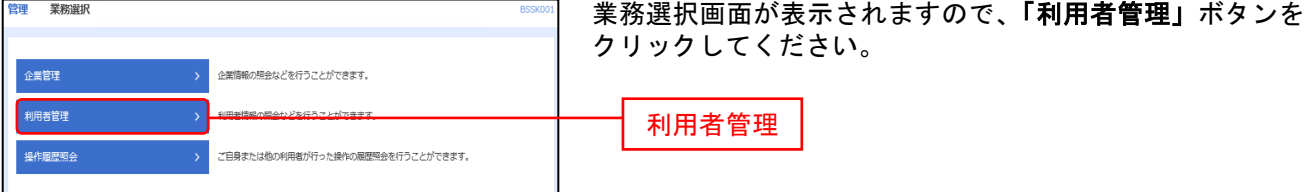

#### 手順**2** 作業内容を選択

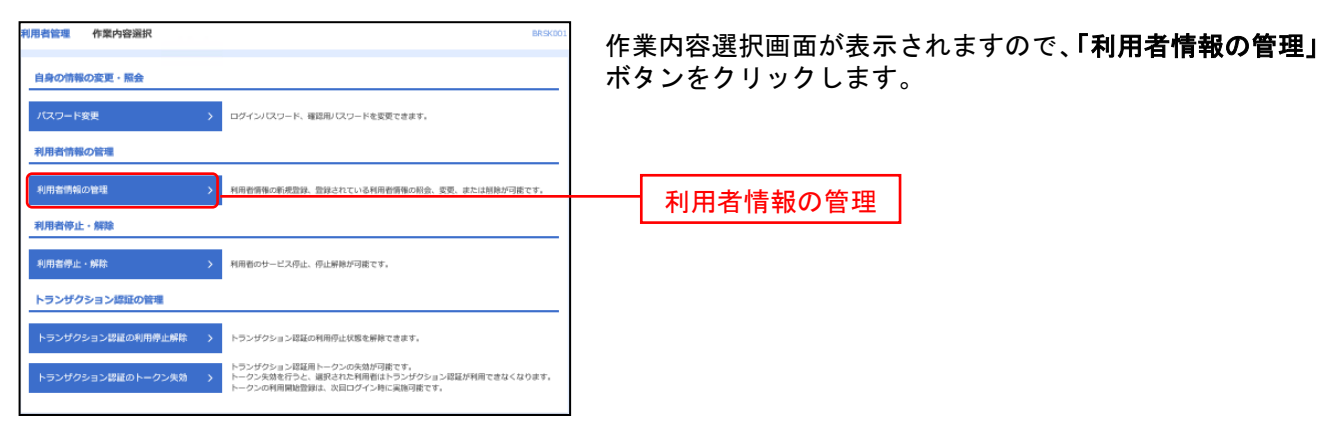

# 手順**3** 利用者を選択

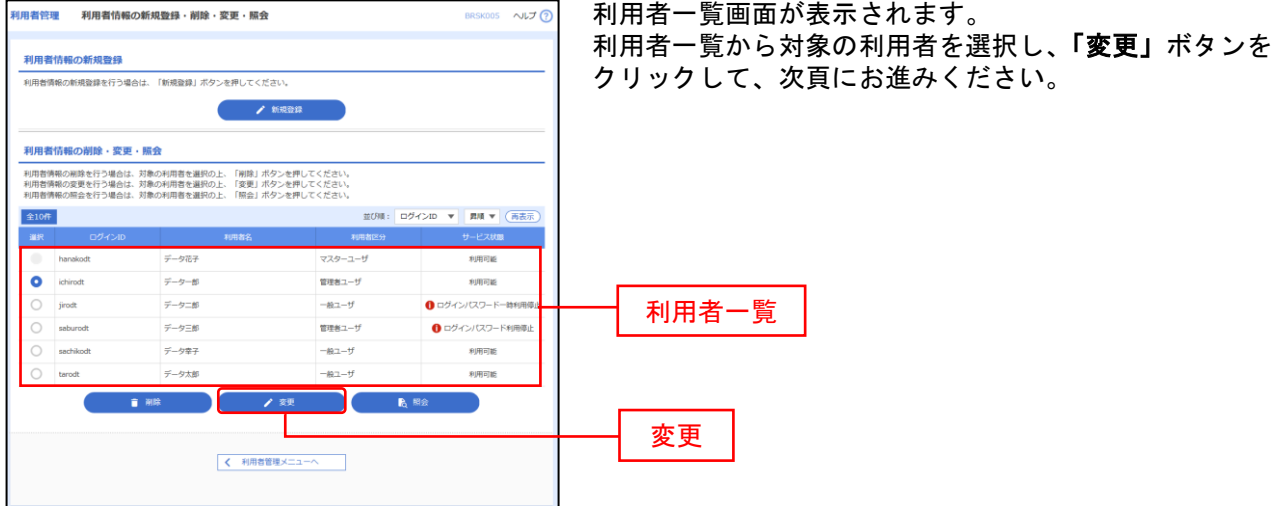

## 手順**4** 利用者基本情報変更画面

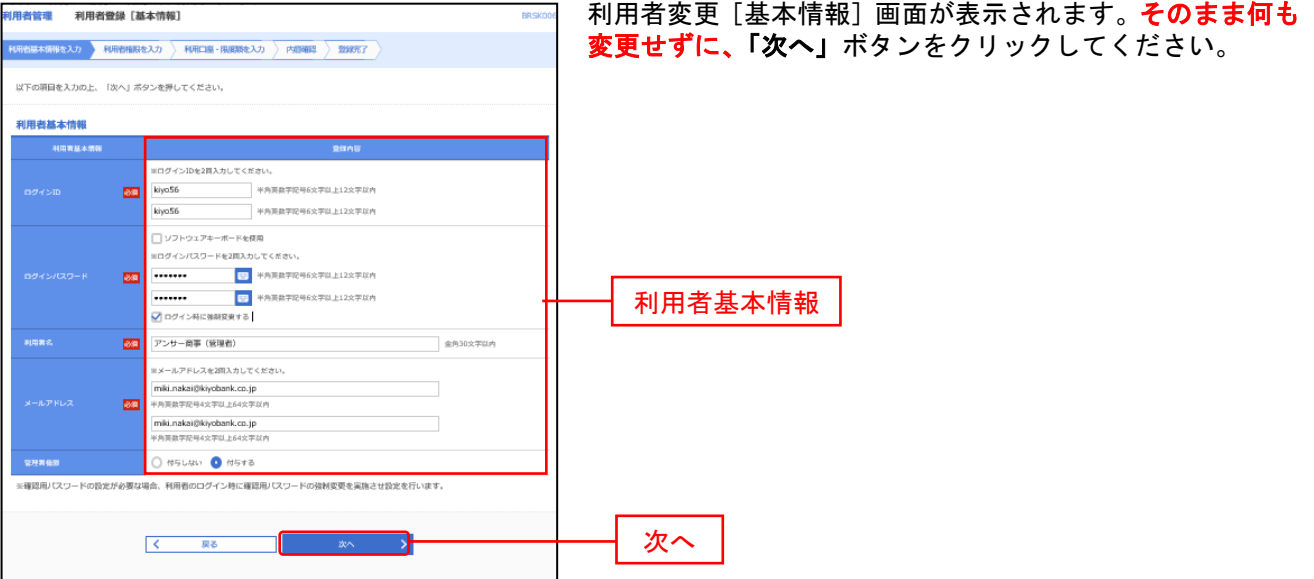

## 手順**5** 利用者権限変更

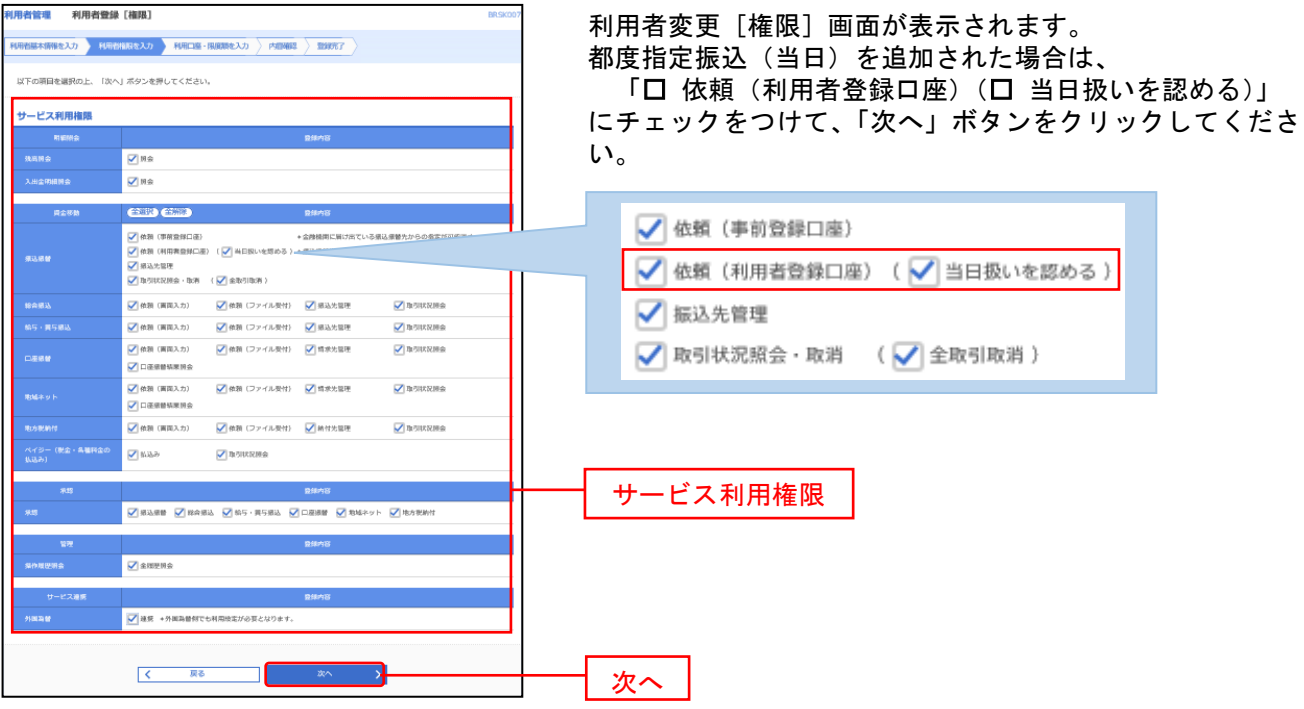

# 手順**6** 利用口座、限度額を入力

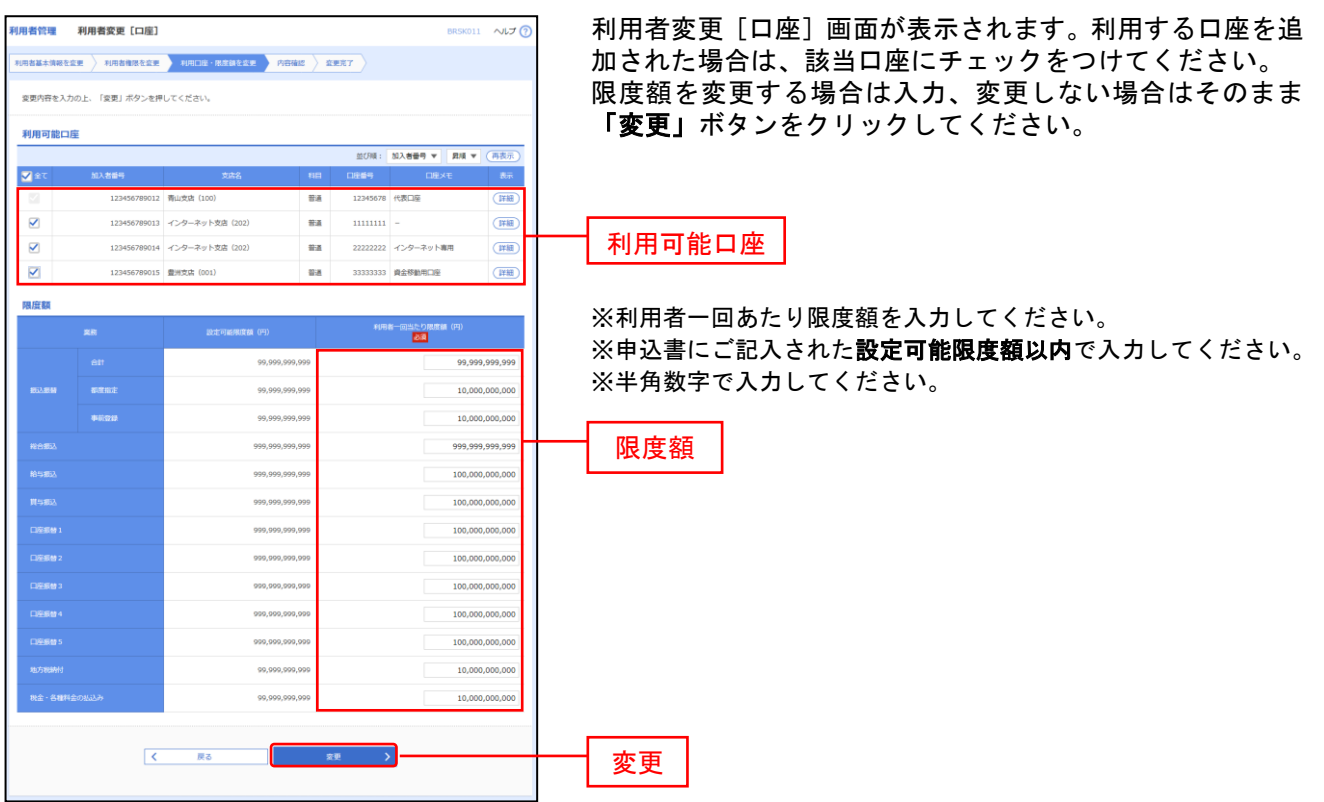

### 手順**7** 内容確認

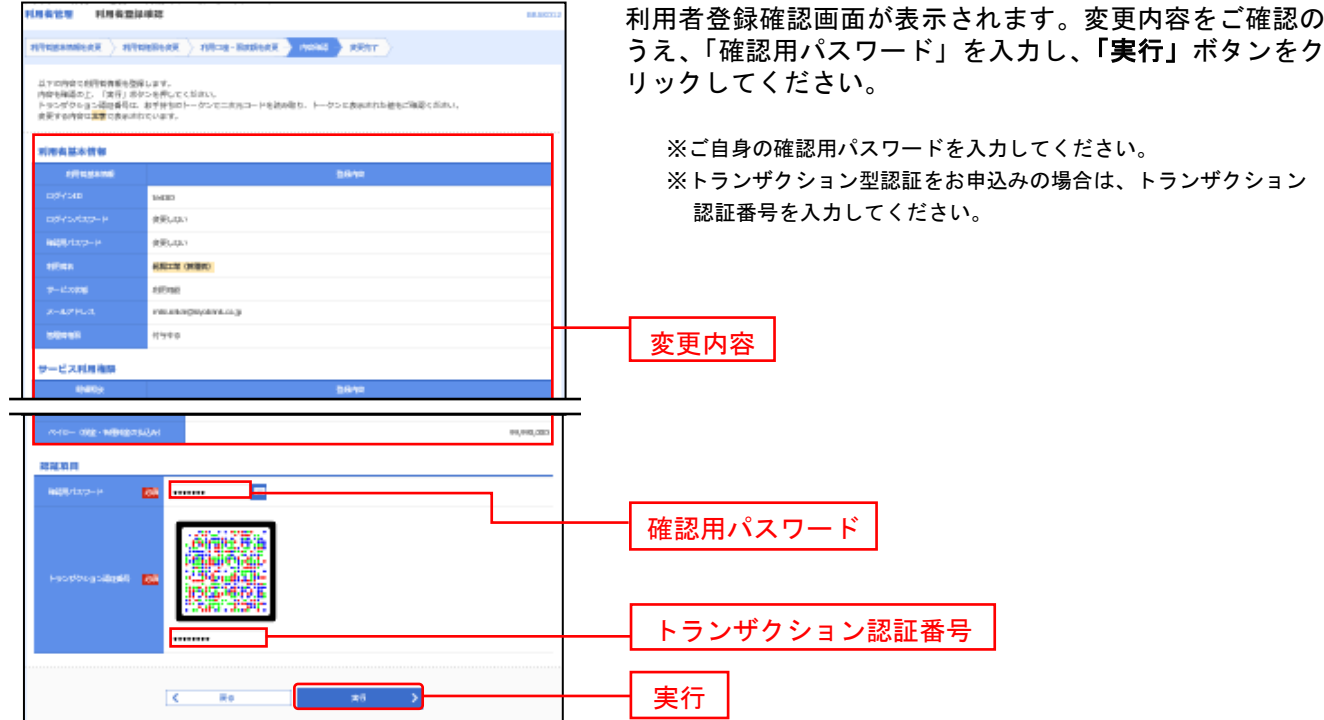

#### 手順**8** 登録完了

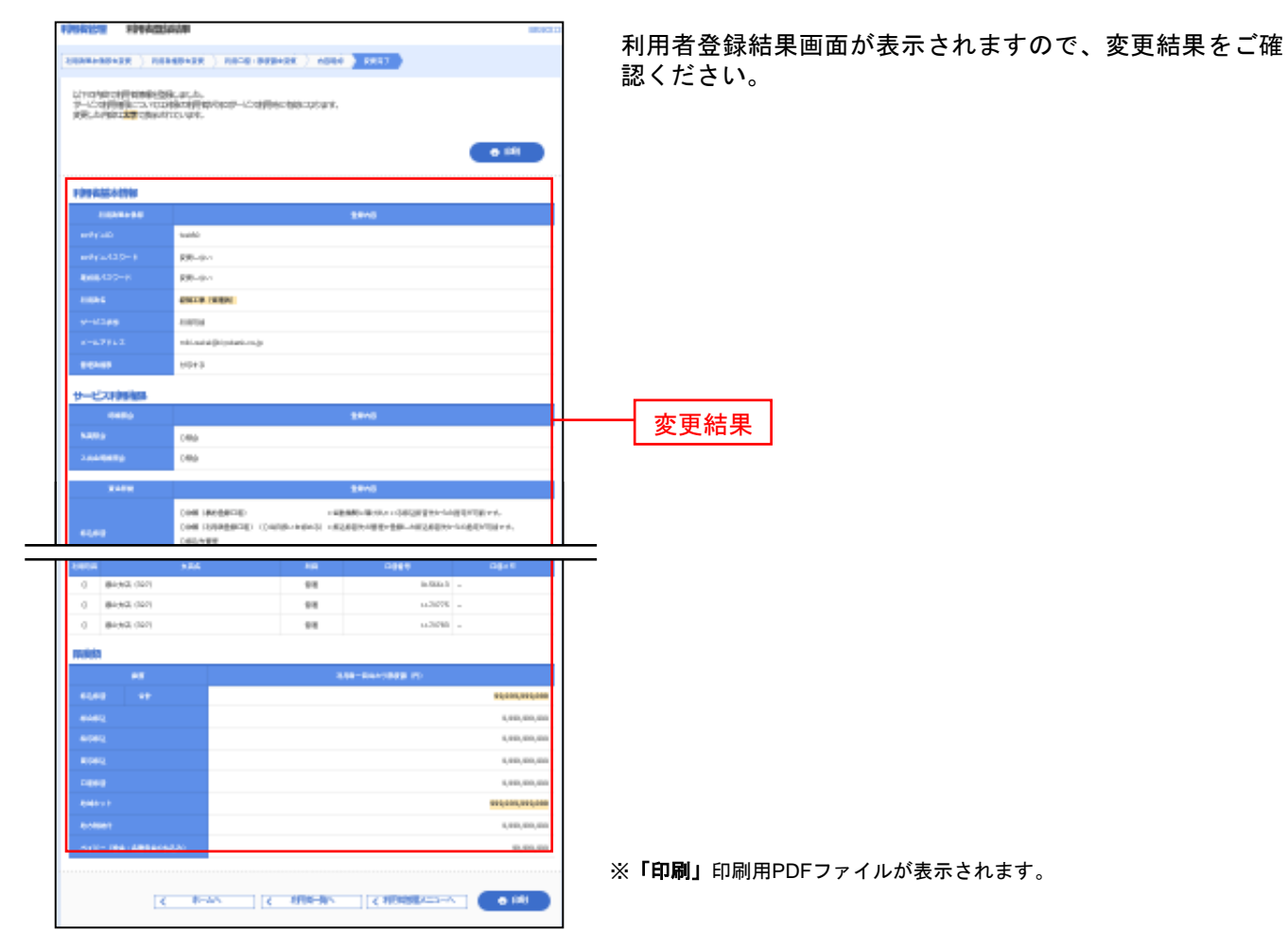